**Instrukcja użytkownika radia internetowego DAB+/FM**

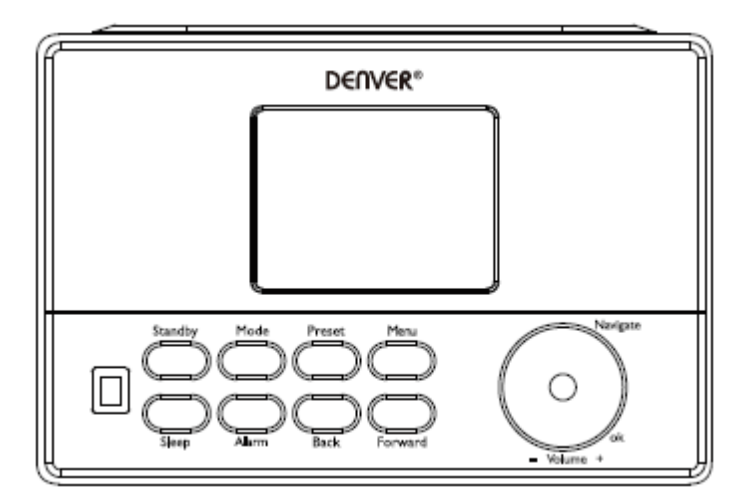

Wersja: 1.0

## **Przegląd produktu**

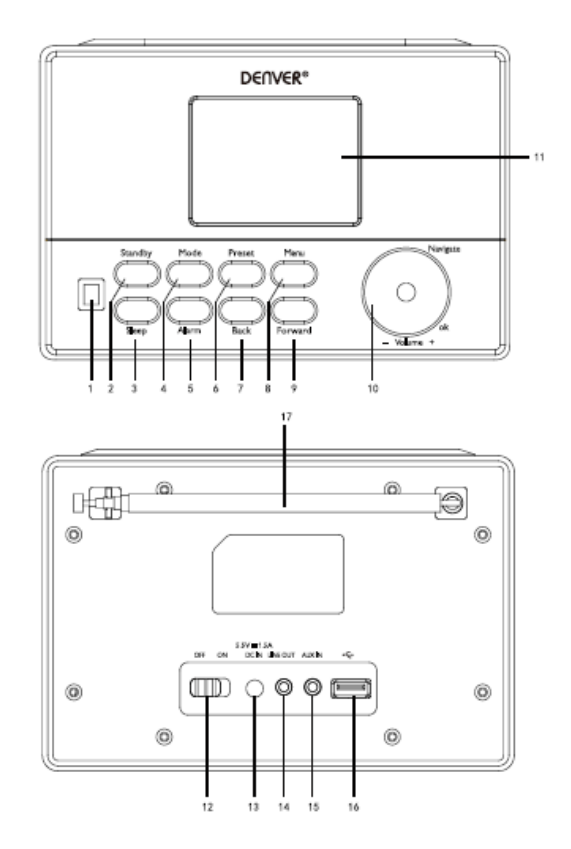

- 1. CZUJNIK PODCZERWIENI
- 2. Gotowość
- 3. Zasypianie
- 4. Tryb
- 5. Budzik
- 6. Programowanie
- 7. Powrót
- 8. Menu
- 9. Do przodu
- 10. GŁOŚ/NAW/OK
- 11. Wyświetlacz
- 12. WYŁ./WŁ.
- 13. WEJŚCIE DC
- 14. Wyjście liniowe (3,5 mm)
- 15. Wejście pomocnicze (3,5 mm)
- 16. Gniazdo USB
- 17. Antena

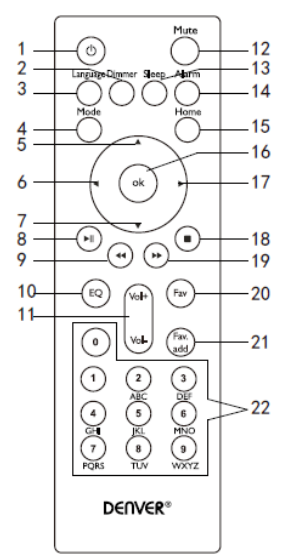

- 1. Gotowość
- 2. Przyciemnianie (wyświetlacza)
- 3. Język
- 4. Tryb
- 5. Góra
- 6. Lewo/Powrót
- 7. Dół
- 8. Odtwarzanie/Pauza
- 9. Poprzedni
- 10. Korektor
- 11. Głośność
- 12. Ściszenie włączone/wyłączone
- 13. Timer zasypiania
- 14. Ustawienia budzika
- 15. Menu główne
- 16. OK
- 17. Prawo/do przodu
- 18. Stop
- 19. Następny
- 20. Ulubione stacje
- 21. Pokaż zaprogramowane
- 22. Przyciski numeryczne

### **Włączanie lub wyłączanie**

Podłącz wtyczkę adaptera do gniazda wejściowego DC (z tyłu produktu) i naciśnij przełącznik "ON/OFF" na "ON". Na ekranie pojawi się "Welcome".

W międzyczasie radio automatycznie przeszuka dostępne w Internecie stacje. Naciśnij "Back" lub "Forward", by wybrać, następnie naciśnij Ok.

# **Konfiguracja sieci**

### **Normalna konfiguracja sieci**

Naciśnij "Yes", by wybrać normalną konfigurację sieci bezprzewodowej: Wybierz wymagany AP, pokręcając "Navigate" i potwierdź, naciskając "Navigate/OK".

Wprowadź hasło WEP lub WPA, by połączyć się z siecią Wi-Fi, wybierając odpowiedni znak, przekręcając przycisk "Navigate/OK".

Naciśnij "Forward" na urządzeniu lub przycisk ► na pilocie zdalnego sterowania, by wybrać następny znak.

W takim trybie naciśnij "Back" na urządzeniu lub przycisk ◀ na pilocie zdalnego sterowania, by przejść w lewo i równocześnie usunąć znaki znajdujące się po lewej stronie: Gdy hasło zostanie całkowicie wpisane, naciśnij przycisk "Navigate/OK", by potwierdzić.

**Uwaga:** Poniższe znaki są w radiu dostępne:

Cyfry (od 0 do 9)

Podstawowe litery łacińskie (od A do Z oraz od a do z) Inne znaki (DEL,  $\omega$ , spacja, \$, %, &,  $+$ , = itd)

## **Konfiguracja sieci WPS PBC**

Wybierz "Yes WPS", jeśli chcesz ustawić funkcję sieci bezprzewodowej (WPS PBC): Jeśli korzystasz z routera z przyciskiem WPS, możesz ustanowić proste połączenie sieciowe poprzez funkcję WPS. Wybierz ją i w ciągu 120 sekund naciśnij przycisk WPS na routerze.

Połączenie między routerem i radiem zostanie nawiązane automatycznie.

Wybierz "No", jeśli nie chcesz w danej chwili nawiązać połączenia z siecią.

### **Bez konfiguracji sieci**

Wybierz "No", jeśli nie chcesz w danej chwili nawiązać połączenia z siecią. Naciśnij "Standby", by przejść do trybu gotowości. W trybie gotowości godzina i data oraz budziki, jeśli są włączone, ciągle są pokazane na wyświetlaczu.

# **Obsługa urządzenia**

**FM**

(1) Ręczne wybieranie stacji

Obróć przycisk Navigate, by wybrać FM albo naciśnij przycisk Back lub Forward, by wybrać FM  $\rightarrow$ Naciśnij OK, by wejść → Naciśnij przycisk Back lub Forward, by wybrać stację (naciśnij raz, by częstotliwość zmieniła się z 0,05 MHz).

(2) Automatyczne wybieranie stacji

Naciśnij na długo Forward, a rozpocznie się wyszukiwanie do przodu. Naciśnij na długo Back, a rozpocznie się wyszukiwanie wstecz. Gdy zostanie odnaleziona stacja, radio rozpocznie jej nadawanie.

### **Wskazówki**

W przypadku ulubionych stacji naciśnij na długo "Preset", aż na ekranie pojawi się poniższa ilustracja 1, a następnie naciśnij Back lub Forward, by wybrać numer, pod którym stacja ma być zapisana i naciśnij "Ok", by zapisać ją i włączyć.

Naciśnij "Preset", by przywołać stację, naciśnij przycisk Back lub Forward, by przeglądać zaprogramowane stacje, a po odnalezieniu żądanego numeru, naciśnij przycisk Ok. Radio dostroi się do wybranej zapisanej stacji.

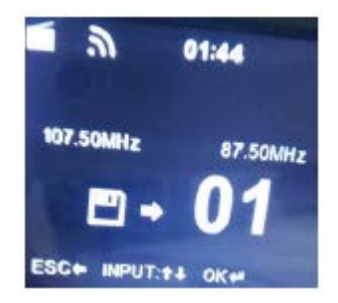

### **DAB/DAB+**

Pokręć przycisk Navigate, by wybrać DAB/DAB+ lub naciśnij przycisk Back lub Forward, by wybrać DAB/DAB+ → Naciśnij ok, by wejść. Stacje DAB/DAB+ zostaną wyszukane automatycznie, a po zakończeniu wyszukiwania wyświetlą się nazwy i numery znalezionych stacji.

### **Wskazówki**

Po naciśnięciu przycisku Back w trybie listy odtwarzania DAB/DAB+ na ekranie pojawi się "Delete station list?". "Yes" oznacza, że lista znalezionych stacji zostanie usunięta. Jeśli następnie przeprowadzone zostanie kolejne wyszukiwanie stacji, to na ekranie wyświetlą się nazwy i numery nowych stacji.

"No" oznacza, że istniejące stacje nie zostaną usunięte. Jeśli w tym czasie zostanie przeprowadzone wyszukiwanie i dodane będą nowe stacje, pojawią się one na liście bez powtarzania stacji. Podczas słuchania programu naciśnij Ok, by zatrzymać i przejść do listy odtwarzania.

## **Radio internetowe**

Przełącz w tryb "Standby" i przekręć Navigate, by przewinąć przez menu główne. Naciśnij OK (by wejść do pod-menu lub potwierdzić ustawienia)

Naciśnij "Back" na urządzeniu lub ◀ na pilocie zdalnego sterowania, by wrócić do poprzedniego menu. Po pomyślnym połączeniu ze stacją będą wyświetlane dane stacji: informacje o treści mogą być zmieniane przyciskami Back lub Forward na urządzeniu bądź ◄/► na pilocie zdalnego sterowania.

# (1) Moje ulubione

Lista ulubionych zapisanych stacji. Obsługuje 250 wpisów ulubionych włącznie ze stacjami i folderami. Podczas odtwarzania stacji naciśnij i przytrzymaj Preset na urządzeniu lub "FAVADD" na pilocie zdalnego sterowania, by zapisać stację w ulubionych. Można zastąpić poprzednio zapisaną stację nową.

Jeśli wybrana stacja została zapisana, nie można zapisać jej ponownie. Zapisane stacje pokazane są w tym menu: Można także nacisnąć Preset, by wejść do listy zapisanych stacji. Można nacisnąć przycisk numeryczny na pilocie, by przywołać zapisaną stację.

Na liście zapisanych stacji przejdź do żądanej stacji i naciśnij Ok na urządzeniu lub pilocie zdalnego sterowania, by słuchać.

Wejdź do pod-menu przyciskiem "Forward" na urządzeniu lub ► na pilocie zdalnego sterowania: usuń, przesuń w górę/w dół, pozostaw oraz odtwarzaj.

### (2) Stacje radiowe/muzyka

Stacje są podzielone na kategorie: Global Top 20, Genre i Country/Location (Africa, Asia, Europe, Middle East, North America, Oceania/Pacific, South America). Wejdź, by przejść do podkategorii i wybierz stację do słuchania.

By odtwarzać którąkolwiek stację, bezpośrednio naciśnij OK na urządzeniu lub pilocie zdalnego sterowania.

Naciśnij "Forward" na urządzeniu lub ► na pilocie zdalnego sterowania, by wejść do danego podmenu.

Po wybraniu Auto Scan rozpocznie się odtwarzanie podglądu każdej stacji w tej podkategorii. Każda stacja jest odtwarzania przez 30 sekund, aż wszystkie zostaną odtworzone lub aż zostanie naciśnięty przycisk OK, by zatrzymać odtwarzanie podglądu. Naciśnij "Forward" na urządzeniu lub ► na pilocie zdalnego sterowania, by wyświetlić na wyświetlaczu informacje odtwarzanej stacji.

(3) Radio lokalne

Stacje są podzielone na kraj/lokalizacje, w których pracuje urządzenie.

(4) Historia

Lista dziecięciu ostatnio słuchanych stacji.

(5) Usługa

Wyszukaj stację radiową. Wprowadź słowo kluczowe, by wyszukać stację z listy.

Dodaj nową stację radiową, wpisując adres IP. Dodane stacje będą zapisane w My Favourite.

Należy pamiętać, że maksymalna liczba znaków w nazwie stacji wynosi 250.

## **Centrum mediów**

Wybierz tryb USB/UPnP lub tryb listy odtwarzania przyciskami Navigate/OK lub Mode.

(1) USB

Od tej chwili menu będzie generowane z folderów na urządzeniu USB.

Przeglądaj foldery przyciskiem NAV lub przyciskami kierunkowymi na pilocie.

Wyświetlane są nazwy folderów i plików (niekonieczne nazwy ścieżek).

Po znalezieniu żądanej ścieżki naciśnij pokrętło nawigacyjne na urządzeniu lub OK na pilocie zdalnego sterowania.

**Uwaga:** Port USB nie obsługuje przesyłu danych z komputerem.

(2) UPnP

Jeśli ustawione są media dzielone, to powinny być widoczne w UPnP.

Przy posiadaniu więcej niż jednego komputera dzielonych mediów, wyszczególnione są alternatywy. Wybrać dzielone media, które chce się odtwarzać.

Użyj Play/Pause (8), Pre (9)/Next (19) oraz Stop (18). Naciśnij Right/Forward (17), by wyświetlić informacje o odtwarzanej ścieżce.

**Uwaga:** Radio może odczytywać ścieżki o nazwach plików krótszych niż 40 znaków. Jeśli wystąpił błąd odczytu ścieżki w trybie UPnP, można zmienić nazwę pliku. Jednakże, jeśli w dalszym ciągu nie można odtwarzać ścieżki, można spróbować przetworzyć ją na inny format.

(3) Moja lista odtwarzania

Można utworzyć listę odtwarzania ulubionej muzyki z UPnP. Gdy muzyka jest odtwarzana, naciśnij i przytrzymaj OK na urządzeniu lub pilocie zdalnego sterowania, by zapisać w My Playlist.

(4) Czyszczenie listy odtwarzania.

Wybierz tę opcję, by usunąć wszystko z listy odtwarzania. Potwierdź żądanie.

# **Centrum informacji**

(1) Prognoza pogody

Dostępna jest informacja o pogodzie oraz prognoza dla 2000 miast.

Wybierz kraj i miejscowość, których pogoda ma być wyświetlona.

Obróć Nav, by wyświetlić prognozę pogody.

Urządzenie jest w stanie wyświetlać informacje o pogodzie w trybie gotowości. Na stronie prognozy pogody naciśnij OK, by ustawić miejscowość, dla której my być wyświetlana pogoda w trybie gotowości.

(2) Informacje finansowe

Przeglądanie indeksów giełdowych

(3) Informacja o systemie:

Sprawdź wersję systemu oraz dane połączonej sieci. Informacje zawierają adres MAC, który jest wymagany podczas rejestracji członkostwa w "my mediaU".

## **Liniowe wejście pomocnicze**

Tryb wejścia pomocniczego odtwarza dźwięk z zewnętrznego źródła jak odtwarzacza MP3. Podłączyć zewnętrzne źródło audio do gniazda pomocniczego wejścia stereo wejście pomocnicze (3,5 mm).

Ustaw poziom głośności radia (oraz, jeśli to konieczne, źródła dźwięku) zgodnie z żądaniem.

# **Konfiguracja**

(1) Wyświetlanie godziny

Analogowe/cyfrowe

(2) Zarządzanie My mediaU

Po jego aktywacji My mediaU pojawi się w menu głównym. Jeśli w radiu ustawionych jest kilka kont mediaU, tutaj należy wybrać domyślny login do konta.

(3) Sieć

**Konfiguracja sieci bezprzewodowej:** włącza/wyłącza sieć Wi-Fi. Po włączeniu sieci Wi-Fi system automatycznie wybierze wymagane AP.

Wprowadź hasło WEP lub WPA, by połączyć z siecią Wi-Fi.

**Sieć bezprzewodowa (WPS PBC):** Jeśli korzystasz z routera z przyciskiem WPS/QSS. Można prosto ustawić połączenie sieciowe poprzez funkcję WPS. Wybierz ją i w ciągu 120 sekund naciśnij przycisk WPS/QSS na routerze. Połączenie między routerem i Music Link zostanie nawiązane automatycznie.

**Konfiguracja ręczna:** Można wybrać DHPC (które automatycznie przypisuje IP) albo ręcznie wpisać adres IP dla połączenia z siecią bezprzewodową. Po wybraniu ustawienia ręcznego dla połączenia przewodowego należy wpisać następujące dane:

SSID (nazwa punku dostępu), adres IP, maska podsieci, domyślna brama, preferowany serwer DNS, zastępczy serwer DNS.

**Sprawdzanie sieci po włączeniu:** włącza/wyłącza sieć Wi-Fi. Po włączeniu sieci Wi-Fi system automatycznie wyszuka dostępne AP.

Wybierz żądane AP.

(4) Data i godzina

Ustawianie daty i godziny

Ustaw format wyświetlania jako 12- lub 24-godzinny.

Ustaw format daty (YYYY/MM/DD-DD/MM/YYYY-MM/DD/YYYY).

(5) Budzik

Dostępne są trzy niezależne budziki: 2 budziki o konkretnym czasie (budzik 1 i budzik 2) oraz 1 budzik o czasie relatywnym (budzik DRZEMKA). Naciśnij Alarm na pilocie zdalnego sterowania, by bezpośrednio wejść do tego menu.

Należy pamiętać, że źródło dźwięku budzika pochodzi z ustawionego radia internetowego, jeśli dźwięk budzika jest ustawiony na radio internetowe. Można ustawić tylko tę samą stację dla budzika 1 i budzika 2.

Gdy nadejdzie czas budzenia, urządzenie połączy się z Internetem, jeśli dostępna jest ustawiona sieć. Z tego powodu może pojawić się opóźnienie od momentu włączenia się budzika do rozpoczęcia odtwarzania radia. Jeśli połączenie sieciowe nie może być ustawione w ciągu jednej minuty, budzik automatycznie przełączy się na tryb melodii.

Jeśli włączony jest budzik "NAP", to włączy się on raz po 5/10/20/30/60/90/120 minutach w zależności od ustawienia.

(6) Minutnik

Minutnik odliczania (maks. 100 min)

(7) Język

English/Deutsch/Espanol/Francais/Portugues/Nederlands/Italiano/Pyccknn/Svenska/Norsk bokmal/Dansk/Magyar/Cesky/Slovensky/Polski/Turkce/Suomi

(8) Przyciemnianie

Oszczędzanie energii/włączanie

(9) Wyświetlacz

Kolor/monochromatyczny

(10) Zarządzanie zasilaniem

Konfiguracja automatycznego przejścia w tryb gotowości w trybie menu i/lub bez sygnału Wi-Fi. Wybierz minutnik zarządzania czasem (5/15/30 min), by ustawić, kiedy radio ma automatycznie przełączyć się w tryb gotowości, jeśli nie jest obsługiwane.

Wybierz Turn off, by zignorować funkcję zarządzania energią.

(11) Timer zasypiania

Wyłącz lub ustaw czas zasypiania na 15/30/60/90/120/150/180 minut. Gdy czas jest ustawiony, pojawi się ikona łóżka z pozostałym czasem w minutach w prawym górnym rogu, a urządzenie przełączy się do trybu gotowości. Naciśnij Sleep na pilocie zdalnego sterowania, by skrócić tę funkcję.

(12) Pamięć

Skonfiguruj pamięć czasu odtwarzania muzyki na 2/4/8 sekund.

(13) Pogoda

Włącz/wyłącz prognozę pogody, wyświetlaną w trybie gotowości. Wybierz żądaną jednostkę temperatury(°F or °C a następnie przejdź do wprowadzenia lokalizacji.

Po włączeniu prognoza pogody jest wyświetlana na przemian z zegarem na wyświetlaczu w trybie gotowości (co 10 sekund).

(14) Ustawienia FM

Można wybrać Mode lub Threshold

(15) Ustawianie radia lokalnego

W menu radia internetowego znajduje się skrót do radia lokalnego, który łatwo prowadzi do listy stacji w danej lokalizacji. Konieczne może być przeprowadzenie ręcznego ustawiania lokalizacji albo pozwolenie systemowi na automatyczne wykrycie bieżącej lokalizacji. System wykryje lokalizację na podstawie adresu IP podłączonej sieci.

(16) Ustawianie odtwarzania.

Wybierz tryb odtwarzania centrum mediów: Off (bez powtarzania lub losowego), Repeat all, Repeat one lub Shuffle.

(17) Urządzenie

Domyślną nazwą urządzenia dla DLNA jest "AirMusic". Można zmienić nazwą dla DLNA na komputerze lub kodem QR na telefonie komórkowym, pobierając i instalując aplikację sterującą ..AirMusic".

(18) Korektor

Domyślnym ustawieniem korektora jest Normal, które można zmienić na Flat, Jazz, Rock, Soundtracks, Classical, Pop lub News, MY EQ. Naciśnij EQ na pilocie zdalnego sterowania, by szybko przełączać między trybami korektora.

(19) Wznawianie po włączeniu

System domyślnie wznowi nadawanie radia internetowego, jeśli przed wyłączeniem urządzenia słuchano radia internetowego lub centrum mediów. Jeśli ustawienie to zostanie wyłączone, po włączeniu urządzenia system pozostanie w menu głównym.

(20) Aktualizacja oprogramowania

Aktualizacja oprogramowania. Jeśli na serwerze dostępna jest nowsza wersja oprogramowania, system o tym powiadomi. Przed rozpoczęciem aktualizacji oprogramowania upewnij się, że

urządzenie jest podłączone do stałego zasilania. Odłączenie zasilania podczas aktualizacji oprogramowania może nieodwracalnie uszkodzić urządzenie.

(21) Resetowanie do ustawień domyślnych

Przywracanie ustawień domyślnych. Po zresetowaniu urządzenia system przejdzie do menu ustawień języka. Po ustawieniu języka wyświetlacza automatycznie przejdzie do menu ustawień sieci.

# **My media U**

Wyświetlanie i odtwarzanie własnej listy stacji mediaU z serwera mediaU. Najpierw załóż konto. Aby aktywować własną listę stacji, postępuj zgodnie z poniższymi krokami:

Przejdź na stronę http://www.mediayou.net/. Dołącz do społeczności mediaU. Zaloguj się na stronie. Na stronie mediaU wpisz adres bezprzewodowej sieci MAC radia. Informację tę można znaleźć w centrum informacji>dane systemowe>dane sieci bezprzewodowej. Po pomyślnej konfiguracji można zapisywać i przeglądać własne listy stacji mediaU. Nazwa użytkownika i hasło nie są wymagane do dostępu do radia.

Jeśli w radiu zapisane są różne konta, można wybrać bieżąco używane w menu konfiguracji. Na stronie internetowej można zapisać stacje na liście ulubionych stacji, ustawić ulubione lokalizacje/gatunku oraz lokalną miejscowość lub dodawać stacje ręcznie. Stacje można przeglądać w trybie My Media radia.

# **Dane techniczne**

Sieć 802.11b/g/n (WLAN) Szyfrowanie: WEP, WPA, WPA 2 (PSK), WPS Strumieniowanie UPnP Obsługiwane rodzaje plików WMA, MP3, OGG Złącza DC, USB do odtwarzania muzyki, 3,5 mm wejście pomocnicze, 3,5 mm wyjście liniowe Wejście 100-240 V~50/60 Hz, maks. 0,15 A Wyjście 5,5 V/1,5 A Baterie w pilocie zdalnego sterowania: 2 szt. AAA (brak w zestawie) Zużycie mocy <10 W Zużycie mocy (tryb gotowości) <1 W Temperatura pracy 0°C - 40°C

WSZELKIE PRAWA ZASTRZEŻONE. PRAWA AUTORSKIE DENVER ELECTRONICS A/S

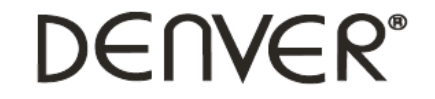

www.denver-electronics.com

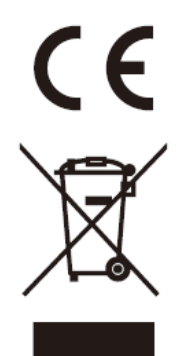

Sprzęt elektryczny i elektroniczny zawiera materiały, elementy oraz substancje, które mogą być niebezpieczne dla zdrowia i środowiska, jeśli materiał odpadowy (wyrzucony sprzęt elektryczny, elektroniczny) nie są właściwie potraktowane.

Sprzęt elektryczny i elektroniczny i baterie oznaczone są przekreślonym symbolem śmietnika, patrz wyżej. Ten symbol oznacza, że sprzęt elektryczny i elektroniczny nie powinien być wyrzucany z innymi odpadami domowymi, ale powinien być usuwany oddzielnie.

Wszystkie miasta mają ustalone miejsca zbiórki sprzętu elektrycznego i elektronicznego, gdzie można go bezpłatnie oddać w stacjach recyklingu i innych miejscach zbiórki lub zlecić jego odbiór z gospodarstw domowych. Dodatkowe informacje można uzyskać w wydziale technicznym urzędu miasta.

Importer: DENVER ELECTRONICS A/S Omega 5A, Soeften DK-8382 Hinnerup [www.facebook.com/denverelectronics](http://www.facebook.com/denverelectronics)